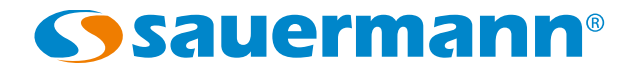

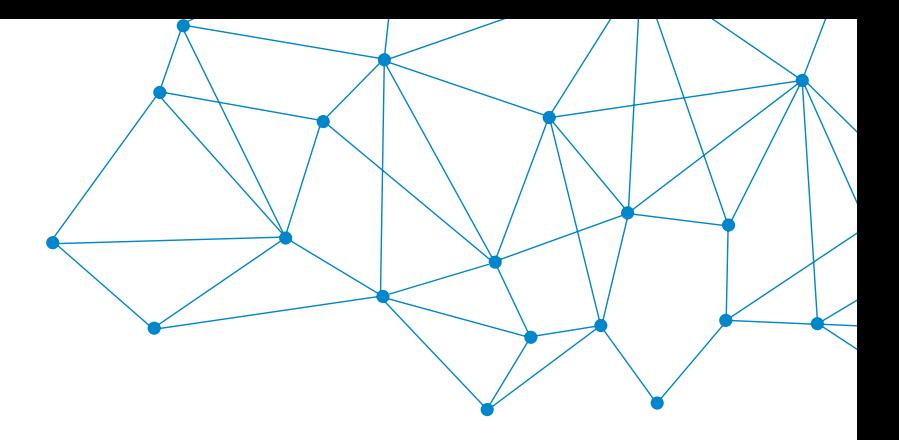

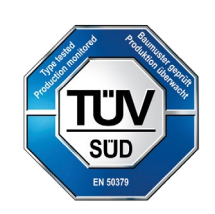

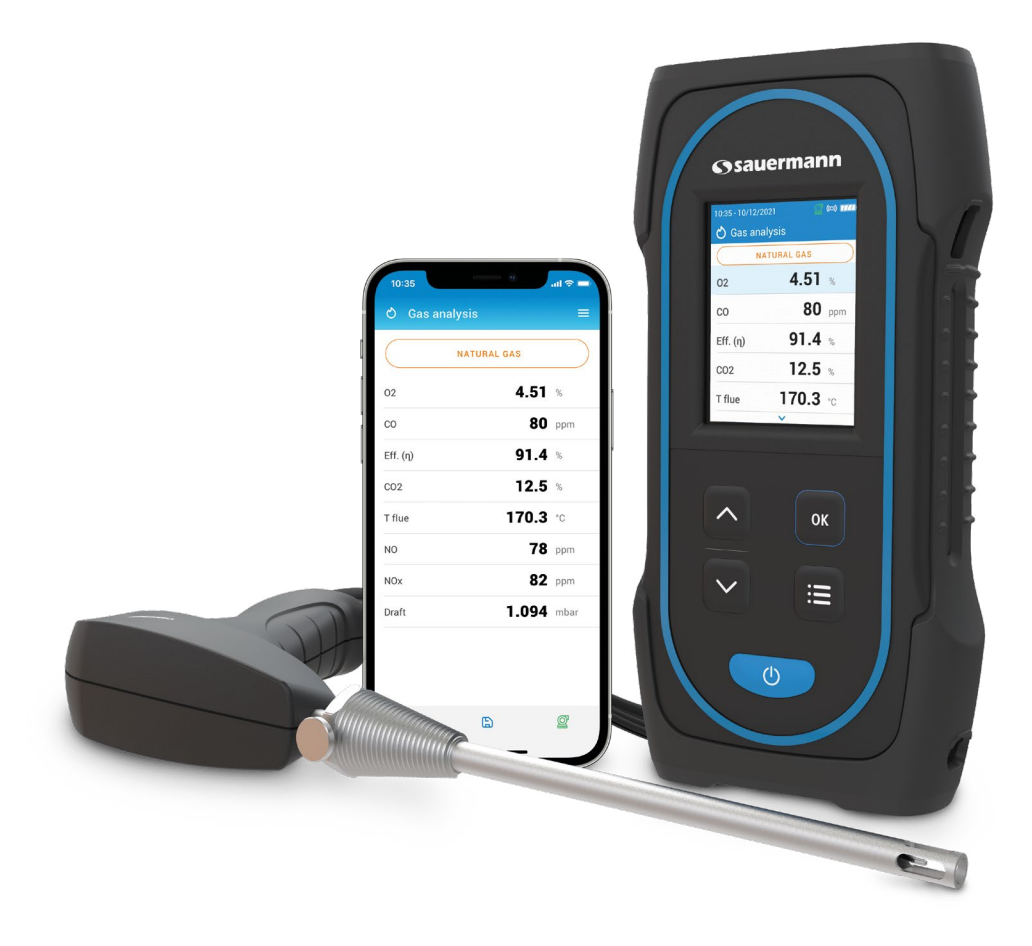

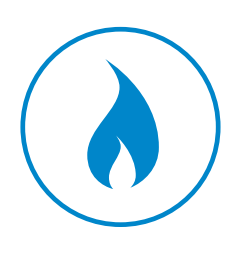

**GEBRAUCHSANWEISUNG**

# Si-CA 030 **ABGASMESSGERÄT**

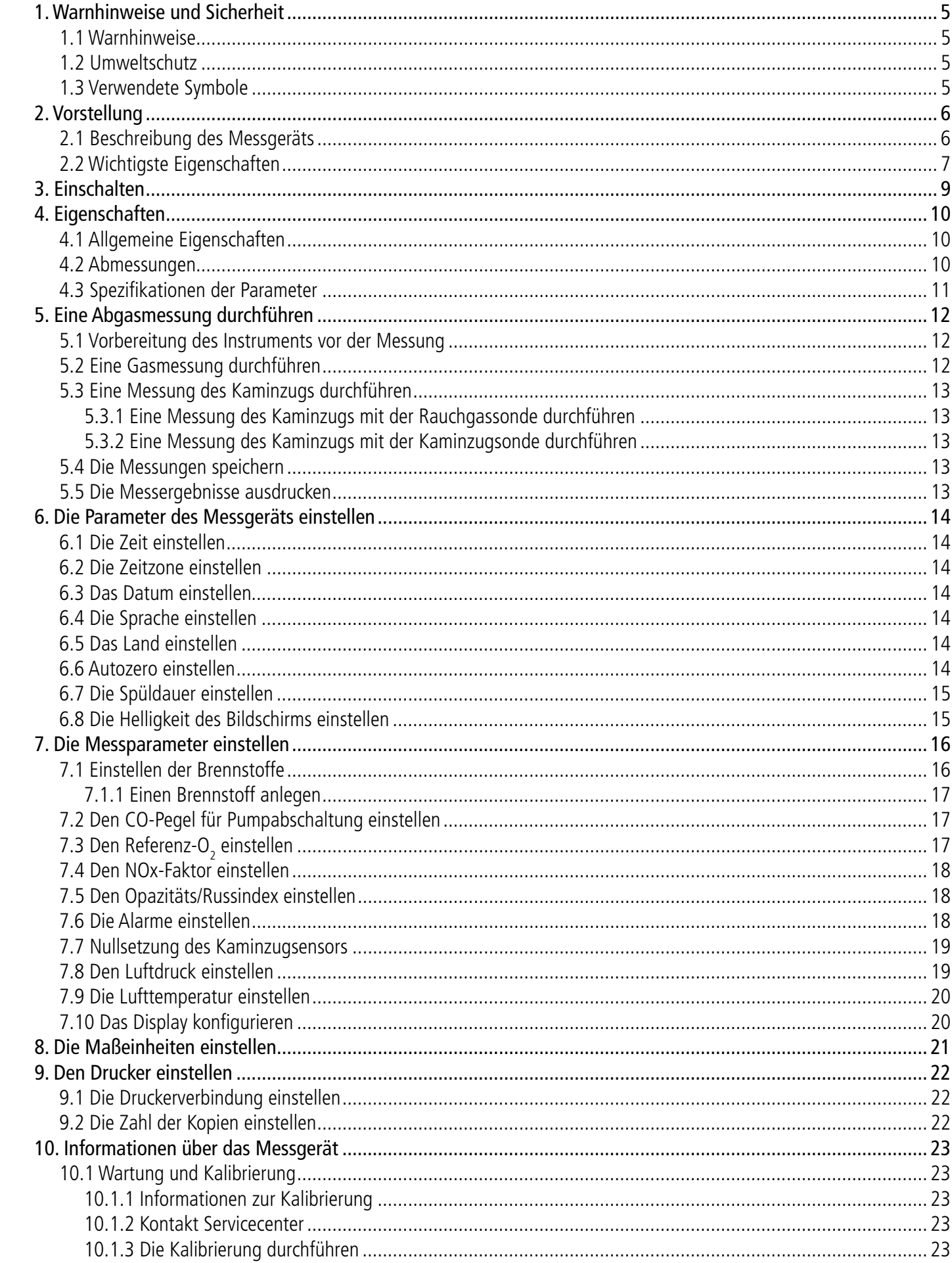

<span id="page-2-0"></span>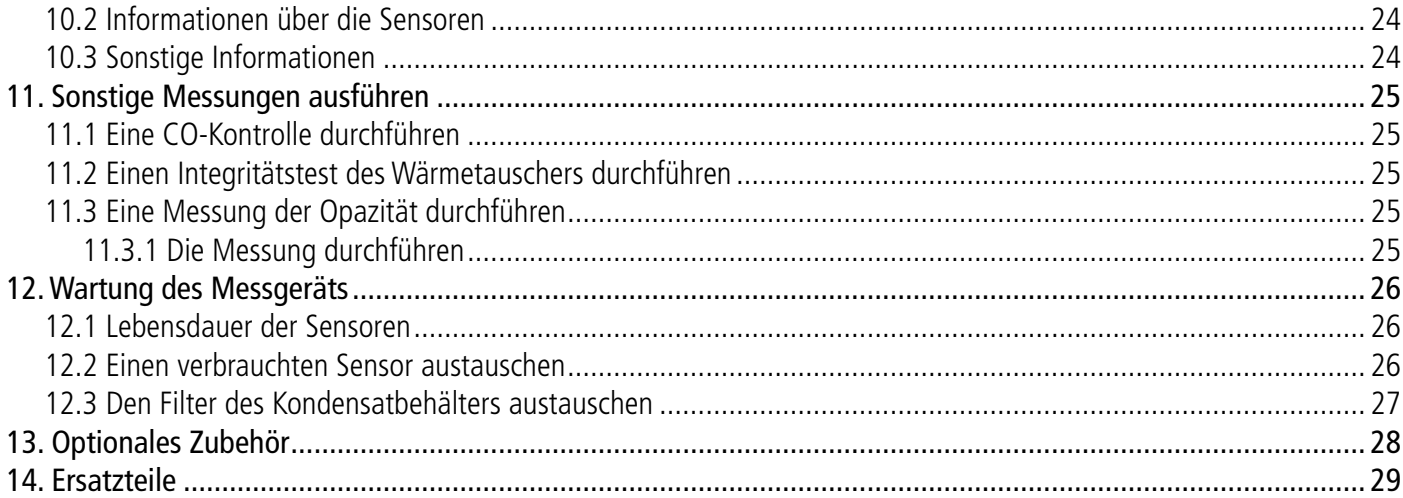

# 1. Warnhinweise und Sicherheit

Vor dem ersten Gebrauch aufmerksam die Gebrauchsanweisung lesen. Sie enthält für Funktion, Wartung und Aufbewahrung des Geräts nützliche und notwendige Informationen.

## **1.1 Warnhinweise**

- Zur Benutzung im Freien und in Innenräumen.
- Den zulässigen Messbereich beachten (0 bis 60 bar). • Nach den Messungen und vor Verstauen von Messgerät und Zubehör abwarten, bis die Sonde abgekühlt ist. Eine heiße
- Sonde kann Verbrennungen verursachen. • Überprüfen, ob das Gerät mit der Sonde dicht ist.
- Dieses Gerät wurde für die Messung von Verbrennungsparametern entwickelt und darf für keine anderen Zwecke verwendet werden.
- Dieses Gerät wurde entwickelt, produziert und verkauft für Fachleute, die im Bereich HVACR und im Umgang mit Verbrennungsabgasen geschult und qualifiziert sind. Um einen gefahrlosen Gebrauch dieses Instruments zu gewährleisten, kann eine entsprechende Schulung erforderlich sein. Sauermann lehnt jede Verantwortung ab für Unfälle jeglicher Art, die bei seinem Gebrauch auftreten können.
- Dieses Gerät seinen Voraussetzungen und den in den technischen Spezifikationen angegebenen Parametern entsprechend benutzen, damit keine Schutzmechanismen des Geräts beeinträchtigt werden.
- Bei der Benutzung des Geräts ist die Person, die das System zusammenstellt, für die Sicherheit des im Gerät integrierten Systems verantwortlich.
- Von diesem Gerät können Gefahren für Träger von Herzschrittmachern ausgehen. Zwischen einer gefährdeten Person und dem Gerät einen Abstand von 10 cm einhalten.
- Einen Sicherheitsabstand zu Gegenständen einhalten, die vom Magnetfeld geschädigt werden könnten (z. B. Monitore, Computer, Kreditkarten).
- Es darf ausschließlich Zubehör aus dem Lieferumfang des Geräts oder optional erhältliches Zubehör benutzt werden.
- Das Gerät nicht benutzen, wenn es beschädigt ist oder nicht ordnungsgemäß funktioniert. Das Gerät vor jeder Benutzung überprüfen. Im Zweifel wenden Sie sich bitte an den Sauermann Kundendienst.
- Lassen Sie keine die Grenzwerte des Geräts übersteigenden Drücke zu. Lesen Sie die in der Gebrauchsanweisung gemachten Angaben zu den technischen Spezifikationen.
- Das Gerät darf keinem Regen oder feuchter Umgebung (> 85% Rel. Feuchte) ausgesetzt werden.
- Die Sonde darf keinem offenen Feuer ausgesetzt werden.
- Das Gerät nicht in der Nähe von explosiven oder aggressiven Gasen, Dämpfen oder Stäuben benutzen.
- Keine Finger in Gelenke des Geräts stecken.
- Nicht die Lüftungsöffnungen des Geräts blockieren.
- Im Sinne der geltenden Normen ist das Gerät für ATEX-Zonen nicht geeignet.
- Das Gerät nicht zusammen mit Lösungsmitteln aufbewahren. Keine Adsorptions- oder Trockenmittel benutzen.
- Das Kondensat stellt ein leicht saures Gemisch dar. Berührung vermeiden. Darauf achten, dass das Kondensat nicht in das Gehäuse läuft.
- Wenn das Gerät einen starken Stoß erhält, oder bei ähnlichen Problemen oder sonstigen Mängeln, schicken Sie das Gerät bitte an das von Sauermann autorisierte Servicecenter, damit es kontrolliert wird und Ihre Sicherheit gewährleistet bleibt. Während des Gebrauchs empfiehlt es sich, das Gerät und sein Zubehör im Blick zu behalten, um ein sicheres Funktionieren zu gewährleisten (Verbrennung).

## **1.2 Umweltschutz**

Wenn das Produkt das Ende seiner Lebensdauer erreicht hat, ist es bei einer Sammelstelle für elektrische und elektronische Bauteile abzugeben (den örtlichen Bestimmungen entsprechend), oder an Sauermann zurückzuschicken, wo es einer umweltfreundlichen Rohstoffsammlung zugeführt wird.

## **1.3 Verwendete Symbole**

Bitte befolgen Sie zu Ihrer eigenen Sicherheit und um etwaige Schäden am Gerät zu vermeiden die in dieser Gebrauchsanweisung beschriebenen Prozeduren, und lesen Sie aufmerksam alle Hinweise, vor denen dieses Symbol steht:

Folgendes Symbol wird auch in der Gebrauchsanweisung benutzt: Lesen Sie aufmerksam die hinter diesem Symbol stehenden Angaben.

# 2. Vorstellung

## <span id="page-3-0"></span>**2.1 Beschreibung des Messgeräts**

Das Si-CA 030 ist ein Abgasmessgerät zur Überwachung der Abgase von Heizkesseln, Motoren und anderen Verbrennungsanwendungen, das mit zwei bis drei Gassensoren ausgestattet ist. Dies sind seine wichtigsten Eigenschaften:

- Die Gassensoren umfassen: O<sub>2</sub>, CO und/oder NO
- Kaminzug/Druck
- Großes Farbdisplay
- Errechnete Werte, darunter Wirkungsgrad der Verbrennung, den Luftüberschuss/Lambda und CO2
- Smartphone-App für Kontrolle aus der Ferne in Echtzeit

**Dieses Abgasmessgerät ist für die Kontrolle der Parameter von Verbrennungsabgasen in den Abgasrohren von Heizungen vorgesehen. Es darf keinesfalls permanent eingesetzt und/oder als Alarmsystem verwendet werden.**

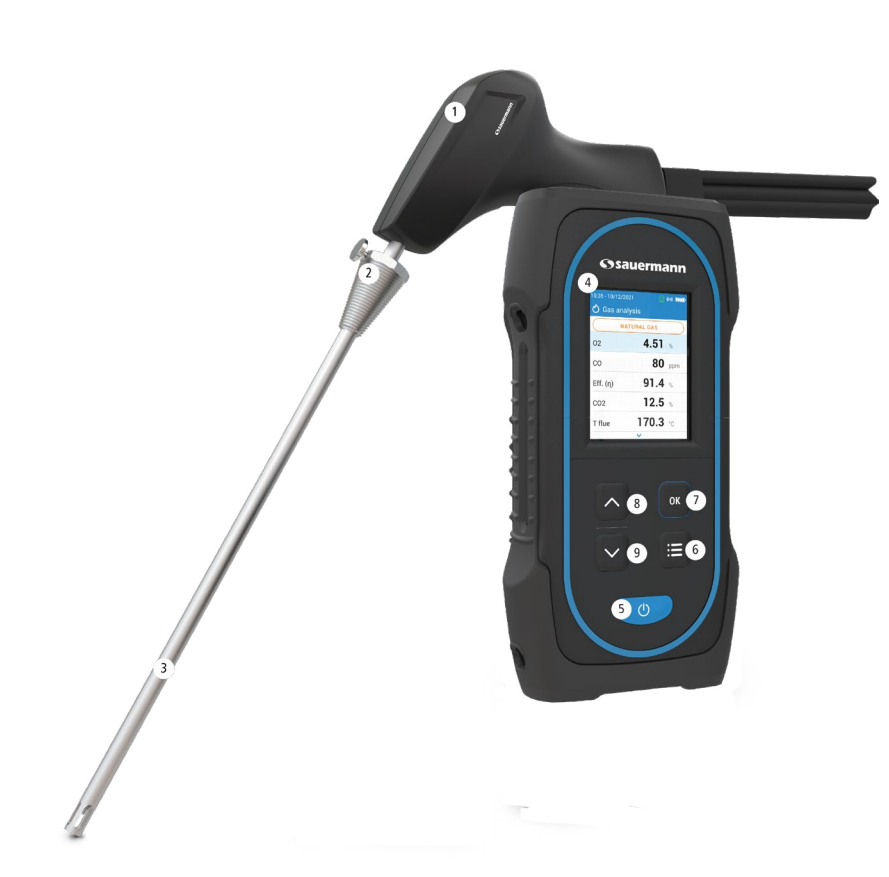

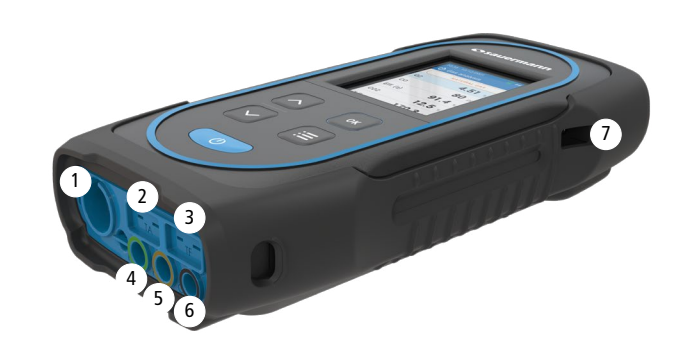

1. Griff

- 2. Positionierkonus (einstellbar)
- 3. Rauchgassonde
- 4. Großes Farbdisplay
- 5. Ein/Aus-Taste
- 6. Menü-Taste
- 7. OK-Taste
- 8. Nach oben Taste
- 9. Nach unten Taste

## **2.2 Wichtigste Eigenschaften**

## **• Display**

Farbdisplay, 7,1 cm (2,8"), 320 x 240 Pixel mit Hintergrundbeleuchtung. Es gestattet dem Bediener, die gemessenen Parameter auf bequemere Art und Weise anzuzeigen.

## **• Akkuladegerät**

Das Messgerät nutzt elektrochemische Sensoren für die Messung von Sauerstoff (O<sub>2</sub>), Kohlenmonoxyd (CO) und Stickoxid (NO). Regelmäßig den Akku aufladen, um das optimale Funktionieren der elektrochemischen Sensoren zu gewährleisten. Es ist absolut notwendig, dass der Akku geladen bleibt (selbst geringfügig), da ein völlig entladener Akku die Sensoren irreparabel schädigen kann.

Im Lieferumfang des Geräts ist ein 5V 2A Ladegerät für das Aufladen der eingebauten Akkus. Der Ladezustand des Akkus wird auf dem Display rechts oben angezeigt. Für ein vollständiges Aufladen des Akkus beträgt die Ladezeit 6h30. Die Spannung der Stromversorgung ist 100-240 VAC, 50/60 Hz. Das Gerät wird mit dem USB-Kabel im Lieferumfang des Messgeräts an die Stromversorgung angeschlossen.

## **• Rauchansaugpumpe**

Die Pumpe im Inneren des Abgasmessgeräts ist eine Diaphragmapumpe mit Motor. Damit sie eine optimale Ansaugung der Rauchgase gewährleistet, wird sie direkt vom Gerät versorgt.

## **• Rauchgassonde**

Edelstahlsonde mit Kunststoffgriff mit Standardlänge von 18 oder 30 cm (7" oder 12") und mit einem einstellbaren Positionierkonus, um das Tauchelement der Sonde im Rohrinnern zu halten. Die Sonde ist mit dem Gerät über einen Doppelschlauch von 2 oder 3 m (6'6 oder 10') verbunden. Andere Sondenlängen sind optional erhältlich.

## **• Auswechselbare Messsensoren**

## **• Temperatursensoren**

Die Temperatur der Rauchgase wird mit einem im Tauchelement der Sonde integrierten Thermoelement gemessen. Die Verbindung mit dem Messgerät erfolgt über einen männlichen K-Thermoelement-Stecker (Nickel-Nickel-Chrom) für Messungen bis zu 1 250 °C (2 282 °F).

Das Gerät besitzt einen NTC-Sensor zur Messung der Innentemperatur; dieser Sensor wird auch zur Messung der Umgebungstemperatur benutzt.

Wenn man die Temperatur der Verbrennungsluft direkt durch die Ansaugleitung messen möchte (Kessel mit Luftklappe), muss eine TcK-Temperatursonde benutzt werden. Es wird empfohlen diese Messung durchzuführen, um eine genauere Berechnung des Wirkungsgrads der Anlage durchführen zu können.

## **• Drucksensoren**

Der Standard Halbleiter-Drucksensor kann Druckdifferenzen (Delta P) und Kaminzug in einem Bereich von ±200 mbar (±80 inch WC) messen.

## **• Eingang Verbrennungsgas und Druck +/-**

Unten am Messgerät befinden sich zwei Schlauchanschlüsse Ein vom Kondensatbehälter kommender Anschluss ist mit dem Gaseingang verbunden (Kennzeichnung ''G'', schwarze Färbung), während der andere Anschluss mit dem Hochdruckeingang verbunden ist (Kennzeichnung ''P+'', orangefarbene Färbung).

## **• Arten von Brennstoffen**

Das Messgerät ist mit den technischen Daten der gängigsten Brennstoffe versehen. Gegebenenfalls ist es möglich, andere Arten von Brennstoff und ihre entsprechenden Koeffizienten zu ergänzen.

## **• Kalibrierzertifikat**

Das Messgerät wird abhängig von den Standards der metrologischen Labore kalibriert, die regelmäßig von international anerkannten Laboren zertifiziert werden. Jedes Messgerät wird mit seinem Kalibrierzertifikat ausgeliefert, in dem für jeden gemessenen Parameter der nominale Wert und der Messwert angegeben ist, die akzeptablen Fehlergrenzen und der tatsächliche Fehler. Es wird empfohlen, das Messgerät mindestens einmal jährlich zu kalibrieren.

- 1. Optionaler Min-DIN-Anschluss für Umgebungsluft CO- und CO<sub>2</sub>-Sonden
- 2. Thermoelement-Anschluss für Lufttemperatur
- 3. Thermoelement-Anschluss für Rauchgastemperatur
- 4. P- Anschluss
- 5. P+ Anschluss
- 6. Gasanschluss (vom Kondensatbehälter kommend)
- 7. USB-Anschluss

## <span id="page-4-0"></span>**• Konformität und Normen**

Das Messgerät entspricht der Norm 2015/863 EU (RoHS 3). Das Dokument ist auf Anfrage erhältlich. Darüber hinaus entspricht das Messgerät den Normen EN 50379-1 und EN 50379-3, UNI 10389, UL und cUL Zertifizierung, BS 7967:2015, BS EN 50543:2011, UNE 60670-10 und ES.02173.ES.

Hiermit erklärt Sauermann Industrie SAS, dass das radioelektrische Gerät vom Typ Si-CA 030 der Richtlinie 2014/53/EU entspricht. Der vollständige Text der CE-Konformitätserklärung kann unter folgender Internetadresse abgerufen werden: www.sauermanngroup.com.

## **• Kondensatbehälter**

Das Messgerät ist mit einem externen Kondensatbehälter versehen, der sich unter dem Gerät befindet. Die Abgase werden in der unteren Kammer abgekühlt und getrocknet. Das angesammelte Kondensat **muss** gegebenenfalls von Hand **abgelassen werden**. Die obere Kammer ist mit einem Filter versehen, der Staub und Verbrennungspartikel zurückhält. Der Filter muss gegebenenfalls regelmäßig ausgetauscht werden.

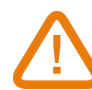

## **DAMIT EINE OPTIMALE FUNKTION GEWÄHRLEISTET IST, MUSS DER KONDENSATBEHÄLTER WÄHREND DES GEBRAUCHS STÄNDIG VERTIKAL GEHALTEN WERDEN!**

**Vor dem Verstauen in der Transporttasche muss der Kondensatbehälter vollständig geleert werden.**

**• Gemessene und berechnete Werte**

Je nach Modell des Messgeräts werden folgende Parameter angezeigt:

- **O<sub>2</sub>: Misst O<sub>2</sub> direkt über Sensor (ebenfalls für Test am Wärmetauscher)**
- **• CO**: Misst CO direkt über Sensor (ebenfalls für Test am Wärmetauscher)
- **• NO**: Misst NO direkt über Sensor
- **CO(O<sub>2</sub>)**: Misst korrigiertes CO über Sensor für den gewählten O<sub>2</sub>-Referenzwert
- **NO(O<sub>2</sub>)**: Misst korrigiertes NO über Sensor für den gewählten O<sub>2</sub>-Referenzwert
- **CO<sub>2</sub>**: Berechneter CO<sub>2</sub>-Wert
- **• Eff. (**η**)**: Nettowirkungsgrad der Verbrennung
- **• Eff. (**η**+)**: Bruttowirkungsgrad der Verbrennung
- **• Verlust (Q)**: Wärmeverlust an den Kamin (netto)
- **• Verlust (Q+)**: Wärmeverlust an den Kamin (brutto)
- **• CE (**η**c)**: Berechnung des Wirkungsgrads mit Kondensation entsprechend der Norm UNI 10389-1
- **• X Air**: Berechneter Luftüberschuss
- **• Lambda**: Berechneter Lambda-Wert (für das Verhältnis Luft/Brennstoff)
- **• Air Ind (n)**: Berechneter Luftindex
- **CO:CO<sub>2</sub>**: Berechnetes Verhältnis CO zu CO<sub>2</sub> (so genannter Giftigkeitsindex)
- **• ΔP:** Druckdifferenz
- **• Kaminzug**: Messung des statischen Drucks
- **• T Abgase**: Verbrennungstemperatur
- **• T Luft**: Lufttemperatur
- **• ΔT**: Temperaturdifferenz
- **• T dp**: Taupunktemperatur
- **CO AF**: Berechneter freier Luft-CO = für den O<sub>2</sub>-Referenzwert 0,0% korrigierter CO
- **COcorr**: Für korrigierter CO berechneter Wert = Lambda x gemessener CO
- **• CO Amb**: Messung des Umgebungs-CO mit einer externen Sonde
- CO<sub>2</sub> Amb: Messung des Umgebungs-CO<sub>2</sub> mit einer externen Sonde
- **• CO-Überwachung** (aktuell und max.)**:** CO-Messung für die Sicherheit von Räumlichkeiten
- **• Durchflussrate der Pumpe**: Messung der Abgas-Durchflussrate des Messgeräts
- ΔO<sub>2</sub>: O<sub>2</sub>-Varianz während des Integritätstests des Wärmetauschers
- **• ΔCO**: CO-Varianz während des Integritätstests des Wärmetauschers
- O<sub>2</sub>-Referenzwert: Eingabe für Sauerstoff-Referenzwert (O<sub>2</sub>)
- **• Rauch/Russ:** Schwärzungszahl
- **• Luftdruck:** Eingabe für den Luftdruck

3. Einschalten

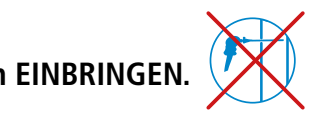

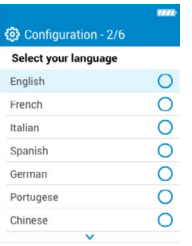

**Die Abgassonde NICHT in die Leitung/den Kamin EINBRINGEN.** 

• Zum Einschalten des Messgeräts 3 Sekunden auf der drücken.

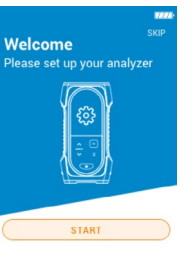

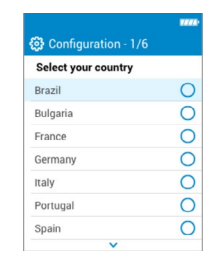

Um auf **"Beginnen"** zu gehen, die Nach unten Taste drücken und dann auf OK drücken.

Land durch Drücken der Nach oben und Nach unten Tasten auswählen und mit OK bestätigen.

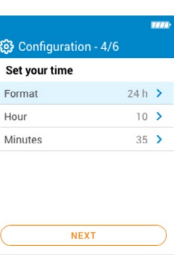

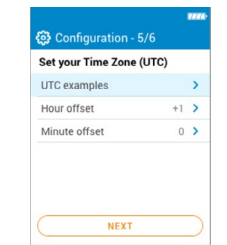

Sprache durch Drücken der Nach oben und Nach unten Tasten auswählen und mit OK bestätigen.

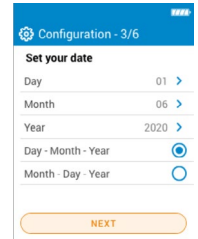

Datum einstellen, indem man in jeder Zeile auf OK drückt, den geeigneten Wert mit den Nach oben und Nach unten Tasten auswählen und mit OK bestätigen und dann zu **"Weiter"** gehen.

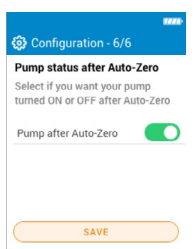

Zeit einstellen, indem man in jeder Zeile auf OK drückt, den geeigneten Wert mit den Nach oben und Nach unten Tasten auswählen und mit OK bestätigen und dann zu **"Weiter"** gehen.

Zeitzone einstellen, indem man in jeder Zeile auf OK drückt, den geeigneten Wert mit den Nach oben und Nach unten Tasten auswählen und mit OK bestätigen und dann zu **"Weiter"** gehen.

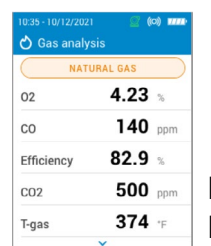

Auswählen, ob die Pumpe nach dem Autozero aktiviert oder deaktiviert werden soll, indem man auf OK drückt. Dann zu **"Speichern"** gehen.

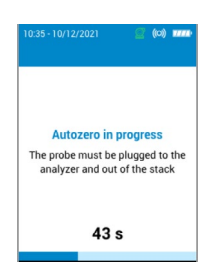

Autozero startet.

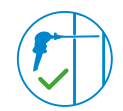

Die Sonde kann in das Rohr eingesetzt werden. Das Abgasmessgerät zeigt die Messungen an.

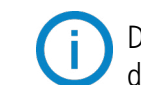

Die beim erstmaligen Einschalten vorgenommenen Einstellungen können zu einem späteren Zeitpunkt mithilfe des Menüs "Einstellungen" aufgerufen werden.

**10 Eigenschaften Eigenschaften 11**

# 4. Eigenschaften

# <span id="page-5-0"></span>**4.1 Allgemeine Eigenschaften**

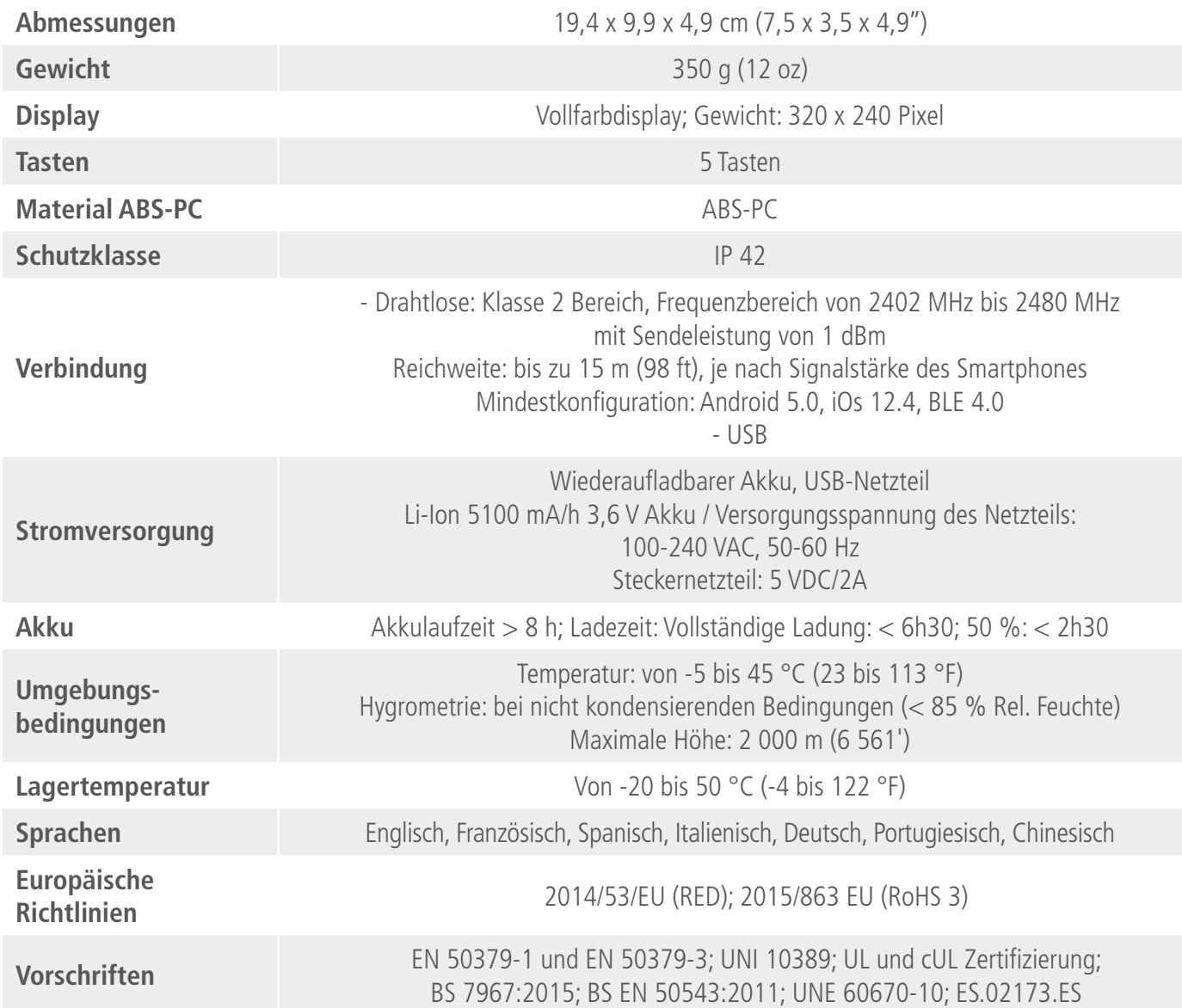

# **4.2 Abmessungen**

19.4 cm (7.5'')

# **4.3 Spezifikationen der Parameter**

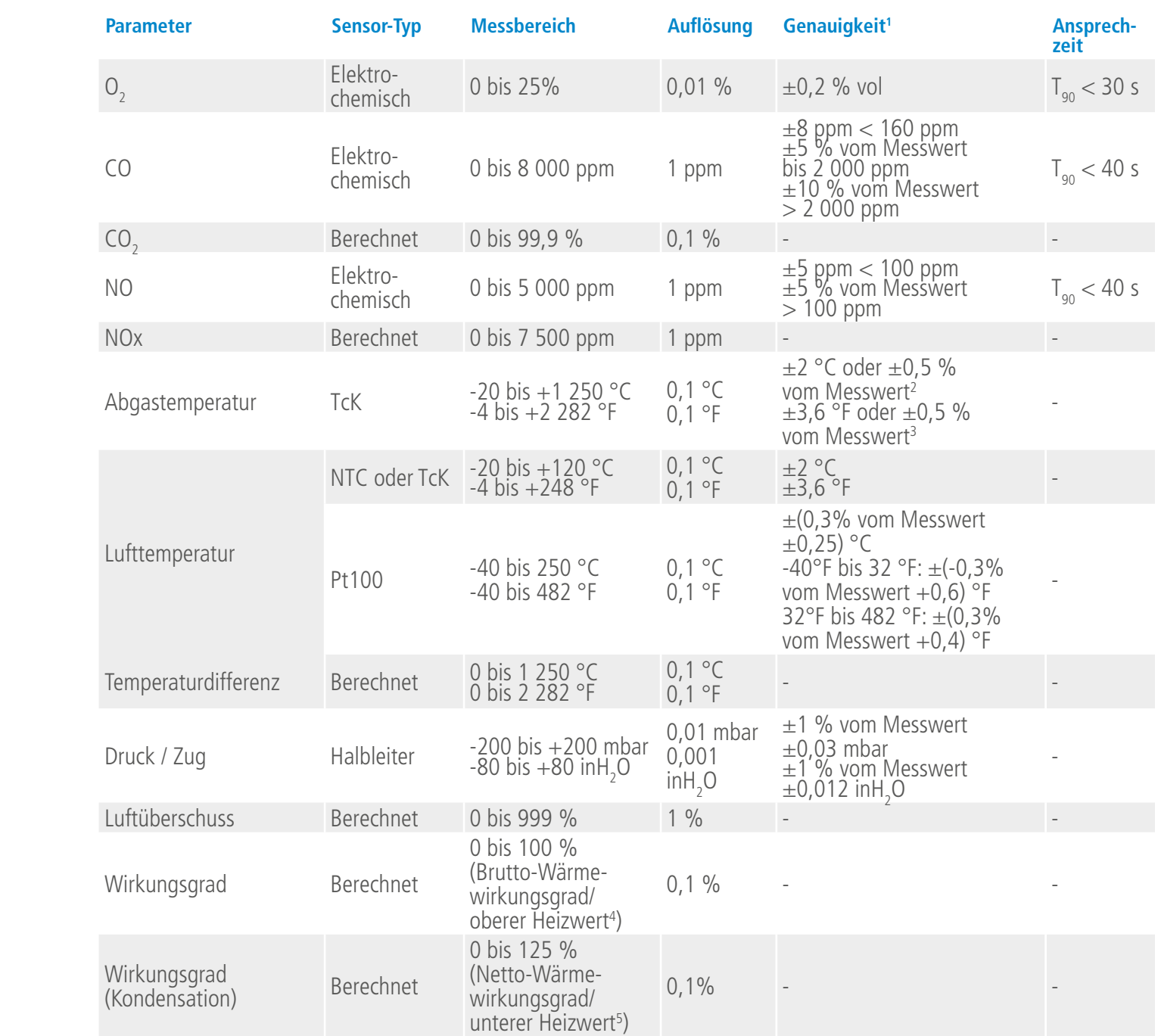

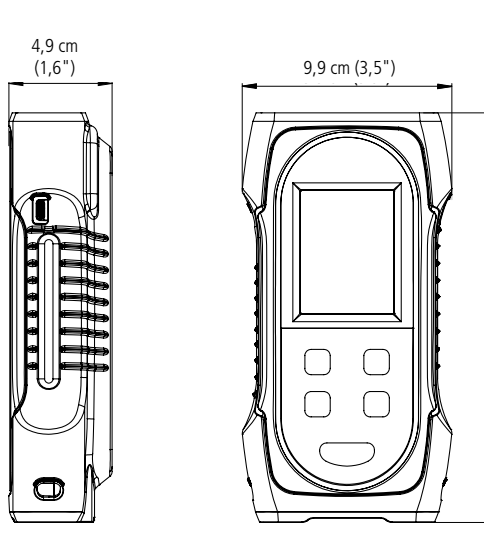

19,4 cm (7,5")

<sup>1</sup> Alle in diesem Dokument angegebenen Genauigkeiten wurden unter Laborbedingungen bei 20 °C (68 °F) und 1 013 mbar ermittelt und können nur für Messungen unter den gleichen Bedingungen garantiert werden.

<sup>2</sup> Genauigkeit nur für den Abgasmessgerät angegeben

<sup>3</sup> Genauigkeit nur für den Abgasmessgerät angegeben

<sup>4</sup> Für oberen Heizwert

<sup>5</sup> Für unteren Heizwert

# 5. Eine Abgasmessung durchführen

## <span id="page-6-0"></span>**5.1 Vorbereitung des Instruments vor der Messung**

**Während der Messungen muss das Messgerät vertikal gehalten werden, damit der Kondensatbehälter in vertikaler Position bleibt. Das Messgerät nicht in geneigter Position oder horizontal halten.**

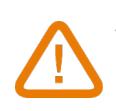

**Vor dem ersten Gebrauch muss der Akku vollständig aufgeladen werden. Es ist mit einer Ladezeit von 12 h zu rechnen. Der Akku darf nicht vollständig entladen werden.**

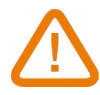

**Den Kondensatbehälter leeren, wenn sich Kondensat darin befindet, und nach jedem Gebrauch, bevor man das Gerät wegräumt. Es ist zu beachten, dass das Gerät für diesen Schritt ausgeschaltet sein muss.**

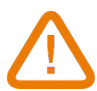

**Wenn an dem Instrument Mängel oder technische Probleme auftreten, müssen Sie den Sauermann Kundendienst kontaktieren. Auf der Rückseite des Geräts befindet sich die Seriennummer des Messgeräts. Diese Nummer müssen Sie zur Bearbeitung aller Leistungen (technische Leistungen oder Ersatzteilbestellung) angeben. Diese Nummer findet sich auch im Menü "Informationen über das Abgasmessgerät" (siehe Seite 23).**

## **5.2 Eine Gasmessung durchführen**

- Die Rauchgassonde an das Messgerät anschließen (zwei Schläuche + Thermoelement).
- Das Messgerät einschalten.
- Abwarten, bis der Autozero-Zyklus beendet ist.

Die Ansicht für Gasanalyse wird angezeigt.

- Die Sonde wie im Schema dargestellt in das Rohr einführen.
- Auf die Menü-Taste drücken .
- Das Display zeigt die verschiedenen Menüoptionen an.
- Auf **"Gasanalyse"** drücken.
- Das Display zeigt die gemessenen Werte an.

• Die Bezeichnung des zur Zeit benutzten Brennstoffs oben auf dem Display eingeben. Die Liste der wählbaren Brennstoffe wird angezeigt.

- Den Brennstoff auswählen und zur Ansicht Gasanalyse zurückkehren.
- Das Display zeigt die Werte der verschiedenen Messparameter an.
- Eine Messung mindestens 3 Minuten lang durchführen, bis die Werte sich stabilisieren.

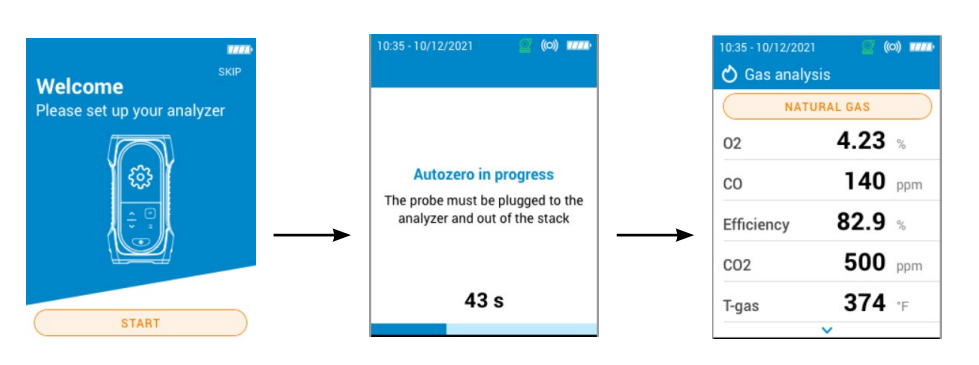

**Es wird empfohlen, das Messgerät nach jedem Gebrauch und bevor man das Gerät ganz abschaltet mindestens 10 Minuten mit Frischluft zu spülen.**

## **5.3 Eine Messung des Kaminzugs durchführen**

Eine Messung des Kaminzugs kann das Messgerät während einer Abgasmessung durchführen. Dabei kann die Messung des Kaminzugs mit der Rauchgassonde oder der Kaminzugsonde durchgeführt werden.

## **5.3.1 Eine Messung des Kaminzugs mit der Rauchgassonde durchführen**

- Den Anschluss des Kondensatbehälters vom Messgerät lösen.
- Den Anschluss des Kondensatbehälters mit dem blauen Stopfen verschließen.
- Das Messgerät zeigt den Kaminzug ohne den Einfluss der Hauptpumpe an.

## **5.3.2 Eine Messung des Kaminzugs mit der Kaminzugsonde durchführen**

Die Messung des Kaminzugs kann mit der optional erhältlichen Kaminzugsonde erfolgen.

## **Wenn die Kaminzugsonde benutzt wird, ist es notwendig, für die Messung ein zusätzliches Loch**

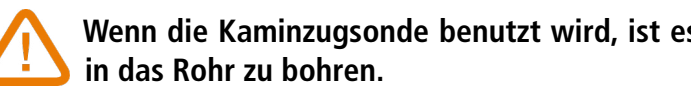

- 
- Den P+ Anschluss der Rauchgassonde vom Messgerät lösen.
- Diesen Anschluss mit dem verschlossenen Anschluss der Kaminzugsonde verbinden.
- Den orangefarbenen Anschluss der Kaminzugsonde mit dem P+ Anschluss des Messgeräts verbinden.
- Die Kaminzugsonde in das Rohr einführen.

## **5.4 Die Messungen speichern**

Sobald konstante Ergebnisse vorliegen, kann man während der Abgasmessung die Daten dieser Messung in einem zuvor oder unlängst angelegten Ordner speichern. Zum Speichern der Daten die Anwendung Sauermann Combustion verwenden.

## **5.5 Die Messergebnisse ausdrucken**

Es ist möglich, die Ergebnisse mit dem optional erhältlichen Drucker auf einem Beleg auszudrucken. Der Drucker muss über die Drahtlosverbindung mit dem Messgerät verbunden sein. Verbindung mit Drucker herstellen und Drucker installieren siehe Seite 22.

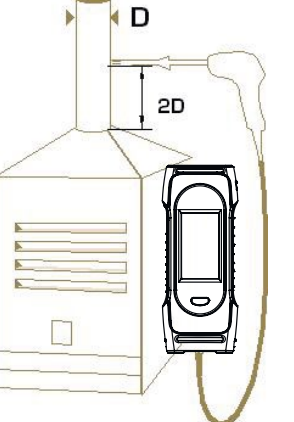

# 6. Die Parameter des Messgeräts einstellen

<span id="page-7-0"></span>Die Parameter des Messgeräts kann man im Menü "Einstellungen" einstellen.

- Zeit
- Zeitzone
- Datum
- Sprache
- Land
- Drahtlosverbindung
- Autozero
- Spüldauer
- Helligkeit

**Veränderte Einstellungen werden automatisch gespeichert, wenn Sie die Bildschirmansicht** 

**mit der Menü-Taste verlassen** 

## **6.1 Die Zeit einstellen**

Die Ansicht **"Einstellungen > Allgemein"** wird angezeigt.

- Auf **"Zeit"** gehen und auf OK drücken.
- Mithilfe der Pfeiltasten das Format auswählen (24 Stunden oder 12h AM/PM) und mit OK bestätigen.
- Stunden und Minuten mithilfe der Pfeile einstellen und mit OK bestätigen.

## **6.2 Die Zeitzone einstellen**

Die Ansicht **"Einstellungen > Allgemein"** wird angezeigt.

- Auf **"Zeitzone"** gehen und auf OK drücken.
- Den Unterschied in Stunden und Minuten mithilfe der Pfeile einstellen und mit OK bestätigen.

## **6.3 Das Datum einstellen**

Die Ansicht **"Einstellungen > Allgemein"** wird angezeigt.

- Auf "Datum" gehen und mit OK bestätigen.
- In der Zeile **"Tag"** auf OK drücken.
- Zur Auswahl des Tags die Pfeile benutzen und Menü anklicken.
- Den Vorgang für die Zeilen **"Monat"** und **"Jahr"** wiederholen.
- Zum Auswählen des Datumsformats in der Zeile "Monat-Tag-Jahr" oder "Tag-Monat-Jahr" auf OK drücken.

## **6.4 Die Sprache einstellen**

## Die Ansicht **"Einstellungen > Allgemein"** wird angezeigt.

- Auf **"Sprache"** gehen und mit OK bestätigen.
- Auf die gewünschte Sprache gehen: Englisch, Französisch, Spanisch, Italienisch, Deutsch, Portugiesisch oder Chinesisch und mit OK bestätigen.

## **6.5 Das Land einstellen**

Die Ansicht **"Einstellungen > Allgemein"** wird angezeigt.

- Auf **"Land"** gehen und mit OK bestätigen.
- Auf ein in der Liste eingetragenes Land gehen. Wenn das gewünschte Land nicht aufgelistet ist, die Weltregion (EMEA, AMERICAS, APAC) am Ende der Länderliste wählen und mit OK bestätigen.

# **6.6 Autozero einstellen**

In diesem Teil kann man die Dauer des Autozero einstellen.

Die Ansicht **"Einstellungen > Allgemein"** wird angezeigt.

• Auf **"Autozero"** gehen und mit OK bestätigen.

• Auf die Dauer von Autozero gehen: 30 s, 60 s, 120 s oder 180 s und mit OK bestätigen.

**Der Hersteller empfiehlt für die meisten Anwendungen mindestens 60 Sekunden.**

## **6.7 Die Spüldauer einstellen**

In diesem Teil kann man die Spüldauer einstellen.

- Die Ansicht **"Einstellungen > Allgemein"** wird angezeigt.
- Auf **"Spüldauer"** gehen und mit OK bestätigen.
- Auf die Spüldauer gehen: 15 s, 30 s, 60 s oder 120 s und mit OK bestätigen.

# **6.8 Die Helligkeit des Bildschirms einstellen**

Die Ansicht **"Einstellungen > Allgemein"** wird angezeigt.

- Auf **"Helligkeit"** gehen und mit OK bestätigen.
- Zum Aktivieren oder Deaktivieren der Hintergrundbeleuchtung auf OK drücken.
- Auf die Menü-Taste drücken, um die Auswahl zu speichern, und die Bildschirmansicht verlassen.

# 7. Die Messparameter einstellen

<span id="page-8-0"></span>In diesem Menü kann man folgende Parameter für die Messung einstellen:

- Brennstoffe
- CO-Pegel für Pumpabschaltung
- $\bullet$  O<sub>2</sub>-Referenzwert
- NOx Faktor
- Rauch/Russ
- Alarme
- Pumpe nach Autozero
- Nullsetzung des Kaminzugsensors
- Luftdruck
- Lufttemperatur
- Display-Konfiguration

**Veränderte Einstellungen werden automatisch gespeichert, wenn Sie die Bildschirmansicht** 

**mit der Menü-Taste verlassen** 

## **7.1 Einstellen der Brennstoffe**

In diesem Teil können die für die Gasmessung benötigten Brennstoffe ausgewählt werden. Es können spezifische Brennstoffe hinzugefügt werden.

Aufgrund der Voreinstellung hängt die Liste der Brennstoffe vom gewählten Land ab. Die Liste kann folgende Brennstoffe umfassen:

- Erdgas (B)
- Erdgas (H)
- Erdgas (L) Groningen
- Erdgas Nordamerika
- # 2 Heizöl
- # 4 Schweröl
- # 6 Heizöl / Rückstandsöl
- Propan
- Butan
- LPG
- Biokraftstoff 5%
- Diesel
- Kokereigas
- Biogas
- Feuerholz 20% (Weich)
- Feuerholz 50% (Weich)
- Feuerholz 20% (Hart)
- Feuerholz 50% (Hart)
- Holzspäne / Pellets 8%
- Kännelkohle
- Niederflüchtige Kohle
- Holz
- Torf
- Biomasse

• Mit den Nach oben/unten Tasten die Eigenschaften des Brennstoffs eingeben entsprechend: A1, B, K, CO<sub>2</sub>t(%), V trockenes Gas (m<sup>3</sup>/ucb), M Luft (kg/ ucb), MH<sub>2</sub>O (kg/ucb) und PCI (Unterer Heizwert, MJ/ucb). • Auf "Speichern" gehen und auf OK drücken, um den Brennstoff zu speichern. Der selbst angelegte Brennstoff wird am Ende der Brennstoffliste eingefügt.

Die Ansicht **"Einstellungen > Analysen"** wird angezeigt.

- Auf **"Brennstoffe"** gehen und auf OK drücken.
- Auf den erforderlichen Brennstoff gehen und auf OK drücken.

Folgende Angaben des Brennstoffs werden angezeigt: A1, B, K, CO<sub>2</sub>t(%), V trockenes Gas (m<sup>3</sup>/ucb), M Luft (kg/ ucb),  $MH_2O$  (kg/ucb) und PCI (Unterer Heizwert, MJ/ucb).

• Auf OK drücken, um den Kasten des gewählten Brennstoffs anzuhaken.

## **7.1.1 Einen Brennstoff anlegen**

Man kann bis zu 5 Brennstoffe selbständig anlegen. Die Ansicht **"Einstellungen > Analysen"** wird angezeigt.

In diesem Teil kann man den Wert des zu verwendenden Referenz-O<sub>2</sub> einstellen, wenn die Berechnung korrigierter Abgaswerte erforderlich ist.

- Auf **"Brennstoffe"** gehen und auf OK drücken.
- Auf den oberen Pfeil drücken und bis **"Brennstoff hinzufügen"** oben auf dem Display gehen und auf OK drücken.
- 

- **•** Auf "Referenz-O<sub>2</sub>" gehen und auf OK drücken.
- Die Pfeile und OK benutzen, um den Referenz-O<sub>2</sub> als Prozentwert zwischen 0,0 und 20,9 % eingeben.
- Auf die Menü-Taste drücken, um die Auswahl zu speichern, und die Bildschirmansicht verlassen.

## **Wenn ein sehr spezieller Brennstoff angelegt werden muss, wenden Sie sich bitte an den Sauermann Kundendienst, um weitere Informationen zu erhalten.**

Ein selbst angelegter Brennstoff kann gelöscht werden:

• In der Brennstoffliste auf den Namen des selbst angelegten Brennstoffs gehen und auf OK drücken. Die Eigenschaften des Brennstoffs werden angezeigt.

• Auf **"Löschen"** oben auf dem Display gehen und auf OK drücken. Es erscheint eine Aufforderung, die Löschung zu bestätigen.

• Auf **"Ja"** gehen und auf OK drücken, um zu bestätigen.

# **7.2 Den CO-Pegel für Pumpabschaltung einstellen**

In diesem Teil kann man den CO-Grenzwert einstellen, bei dem die Pumpe abgeschaltet wird. Wenn der gemessene CO-Wert den Grenzwert überschreitet, schaltet die Pumpe sich ab, um den CO-Sensor vor Übersättigung zu schützen. Die Ansicht **"Einstellungen > Analysen"** wird angezeigt.

- Auf **"CO-Pegel für Pumpabschaltung"** gehen und auf OK drücken.
- Die Pfeile und OK benutzen, um den erforderlichen Wert zwischen 1 000 und 8 000 ppm einzustellen.
- Auf die Menü-Taste drücken, um die Auswahl zu speichern, und die Bildschirmansicht verlassen.

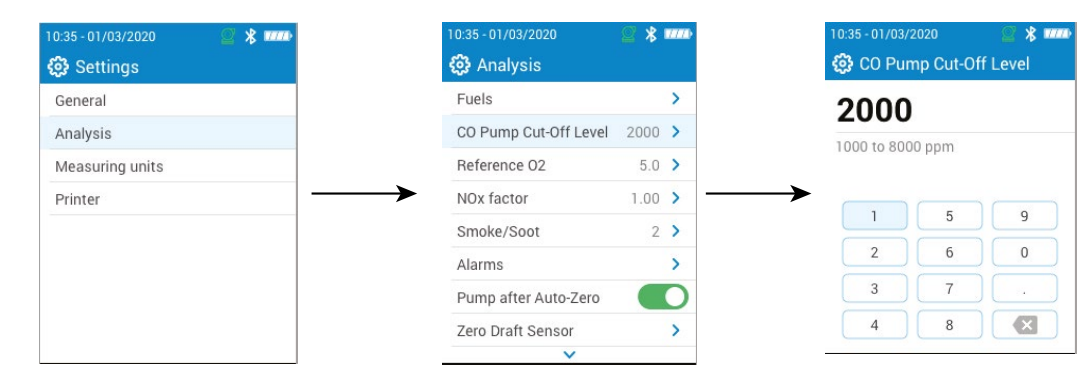

# **7.3 Den Referenz-O<sub>2</sub> einstellen**

Die Ansicht **"Einstellungen > Analysen"** wird angezeigt.

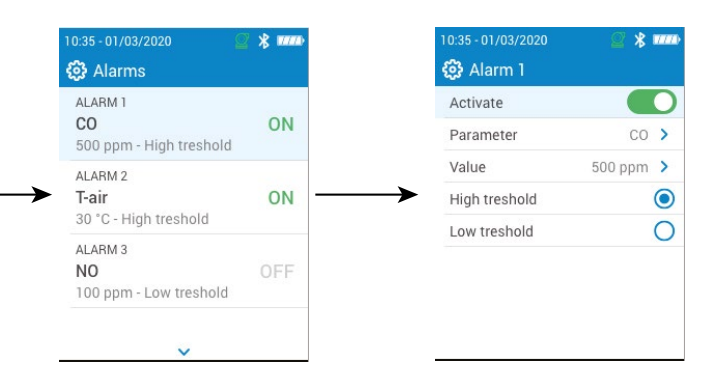

<span id="page-9-0"></span>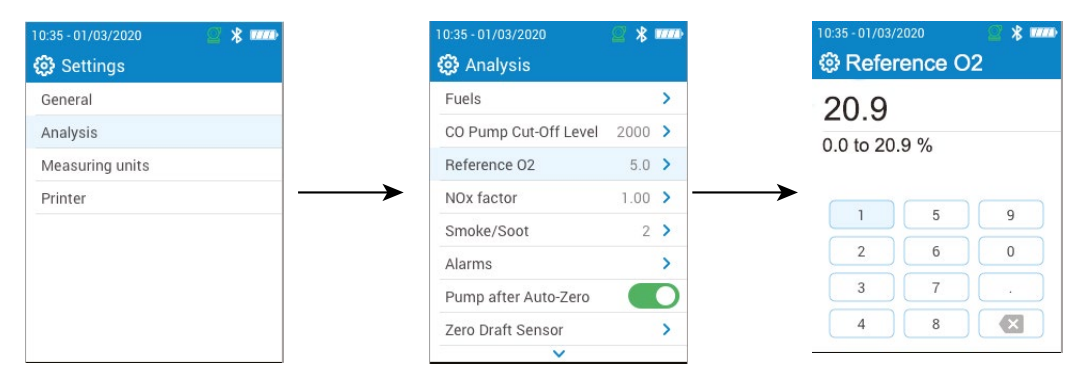

## **7.4 Den NOx-Faktor einstellen**

In diesem Teil kann man den NOx-Faktor einstellen, der dem angenommenen Verhältnis von NO zu NO<sub>2</sub> entspricht, mit dem NOx berechnet wird.

Die Ansicht **"Einstellungen > Analysen"** wird angezeigt.

- Auf **"NOx-Faktor"** gehen und auf OK drücken.
- Die Pfeile und OK benutzen, um den erforderlichen NOx-Faktor zwischen 1,00 und 1,50 einzugeben.
- Auf die Menü-Taste drücken, um die Auswahl zu speichern, und die Bildschirmansicht verlassen.

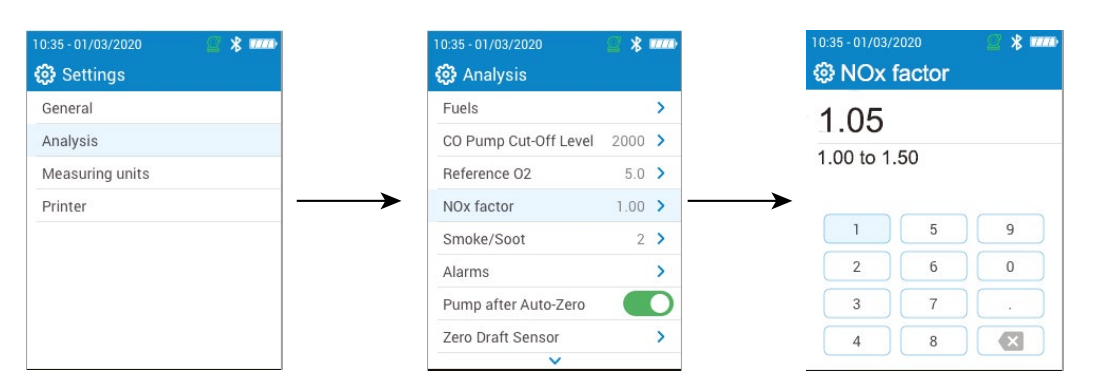

## **7.5 Den Opazitäts/Russindex einstellen**

In diesem Teil kann man den mit einer (optional erhältlichen) externen Pumpe erhaltenen Opazitäts/Russindex eingeben. Der eingegebene Wert wird zusammen mit den anderen Daten gespeichert.

Die Ansicht **"Einstellungen > Analysen"** wird angezeigt.

- Auf **"Rauch/Russ"** gehen und auf OK drücken.
- Die Pfeile und OK benutzen, um den Opazitäts/Russindex zwischen 0 und 9 einzugeben.
- Auf die Menü-Taste drücken, um die Auswahl zu speichern, und die Bildschirmansicht verlassen.

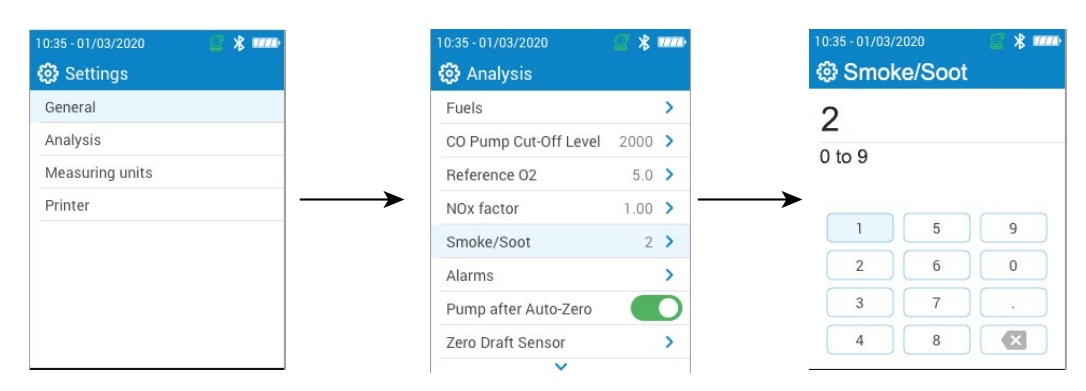

## **7.6 Die Alarme einstellen**

In diesem Teil kann man für jeden vom Messgerät gemessenen und berechneten Parameter einen Alarm einstellen. Dieser Alarm kann auf steigende Werte reagieren (der Alarm des Geräts wird aktiviert, wenn der Messwert über den voreingestellten Grenzwert steigt), oder auf fallende Werte (der Alarm des Geräts wird aktiviert, wenn der Messwert unter den voreingestellten Grenzwert fällt).

Es können bis zu 5 Alarme eingestellt werden.

Die Ansicht **"Einstellungen > Analysen"** wird angezeigt.

- Auf **"Alarme**" gehen und auf OK drücken.
- Auf einen der fünf aufgeführten Alarme gehen, um ihn einzustellen und auf OK drücken.
- In die Zeile **"Parameter"** gehen und auf OK drücken.
- Auf den Parameter gehen, für den der Alarm aktiviert werden soll und auf OK drücken.
- Auf **"Wert"** gehen, auf OK drücken und den Wert mithilfe der Pfeile und OK eingeben.
- Auf die Menü-Taste drücken.
- Entweder oberen oder unteren Grenzwert auswählen.
- Gegebenenfalls den Vorgang für die anderen Alarme wiederholen.
- Zum Aktivieren des Alarms in der Zeile **"Aktivieren"** auf OK drücken.

Die Alarme können gegebenenfalls zu einem späteren Zeitpunkt geändert werden (beispielsweise anderer Grenzwert).

Während der Messungen kann ein Alarm aktiviert bleiben, bis er quittiert wird, selbst wenn der Messwert unter den Grenzwert fällt oder darüber steigt. Wenn der Alarm quittiert wird und der Wert sich noch immer im Alarmbereich befindet, bleibt der Alarm aktiv.

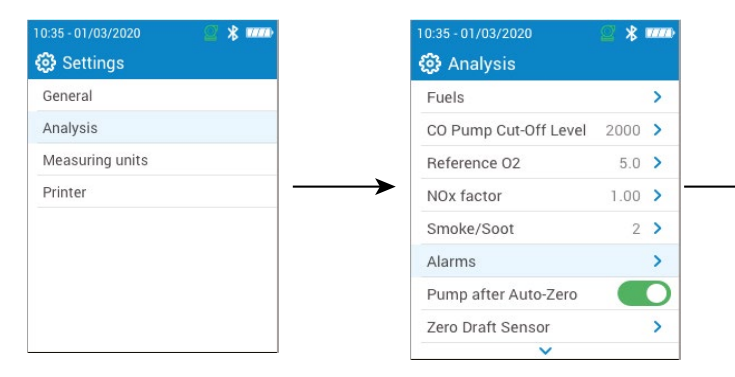

## **7.7 Nullsetzung des Kaminzugsensors**

In diesem Teil kann man den Kaminzugsensor nullsetzen. Die Ansicht **"Einstellungen > Analysen"** wird angezeigt.

- Auf **"Nullsetzung des Druck-/Zugsensors"** gehen und auf OK drücken.
- Die Rauchgassonde aus dem Rohr zurückziehen und die Druckanschlüsse des Messgeräts unbesetzt lassen.
- Auf OK drücken, um die Nullsetzung zu beginnen.

Das Messgerät setzt den Kaminzugsensor wieder auf Null (dies dauert einige Sekunden).

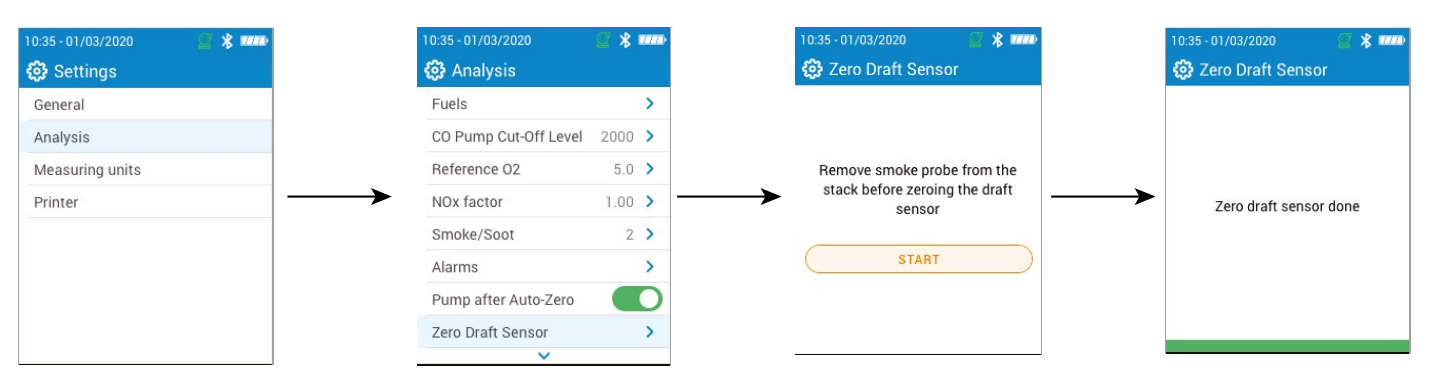

## **7.8 Den Luftdruck einstellen**

In diesem Teil kann man den Luftdruck einstellen, bei dem die Messungen erfolgen. Dieser Wert geht in die Berechnung von Werten wie beispielsweise der Rauchgasgeschwindigkeit ein. Er ist standardmäßig auf 1 013 mbar eingestellt. Die Ansicht **"Einstellungen > Analysen"** wird angezeigt.

- Auf **"Luftdruck"** gehen und auf OK drücken.
- Die Pfeile und OK benutzen, um den Luftdruck auf einen Wert zwischen 500 und 1 100 mbar einzustellen.
- Auf die Menü-Taste drücken, um die Auswahl zu speichern, und die Bildschirmansicht verlassen.

<span id="page-10-0"></span>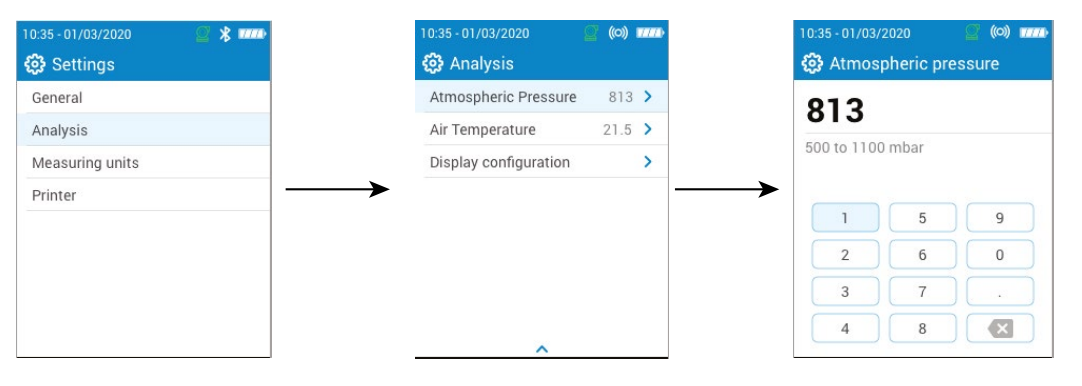

## **7.9 Die Lufttemperatur einstellen**

In diesem Teil kann man die Temperatur der Luft einstellen, die in die Verbrennungsanlage gelangt, sofern diese Angabe bekannt ist.

Diesen Wert kann man auf drei unterschiedliche Weisen erhalten:

- über eine externe Sonde, wenn diese optionale Sonde angeschlossen ist
- per Eingabe durch den Benutzer, wenn keine Sonde angeschlossen ist
- wenn keine Sonde angeschlossen ist und kein Wert eingegeben wird, durch den internen NTC-Sensor des Messgeräts.

Zum Eingeben der Lufttemperatur:

Die Ansicht **"Einstellungen > Analysen"** wird angezeigt.

- Auf **"Lufttemperatur"** gehen und auf OK drücken.
- Zum Eingeben der erforderlichen Lufttemperatur die Pfeile und OK benutzen.
- Auf die Menü-Taste drücken, um die Auswahl zu speichern, und die Bildschirmansicht verlassen.

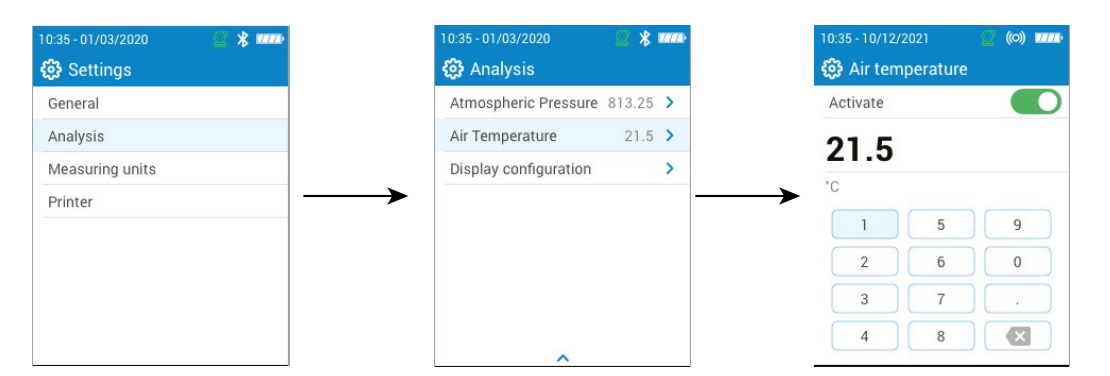

## **7.10 Das Display konfigurieren**

In diesem Teil kann man die Werte organisieren, die bei der Ansicht "Gasanalyse" angezeigt werden. Die Ansicht **"Einstellungen > Analysen"** wird angezeigt.

- Auf **"Display-Konfiguration"** gehen und auf OK drücken.
- Die Kästen der Parameter anhaken, die angezeigt werden sollen. Sie werden dann in der Ansicht **"Gasanalyse"** angezeigt.
- Die Nach oben/unten Tasten verwenden, um die Werte auf dem Display nach oben oder unten zu verschieben und die Parameter in die gewünschte Reihenfolge zu bringen.

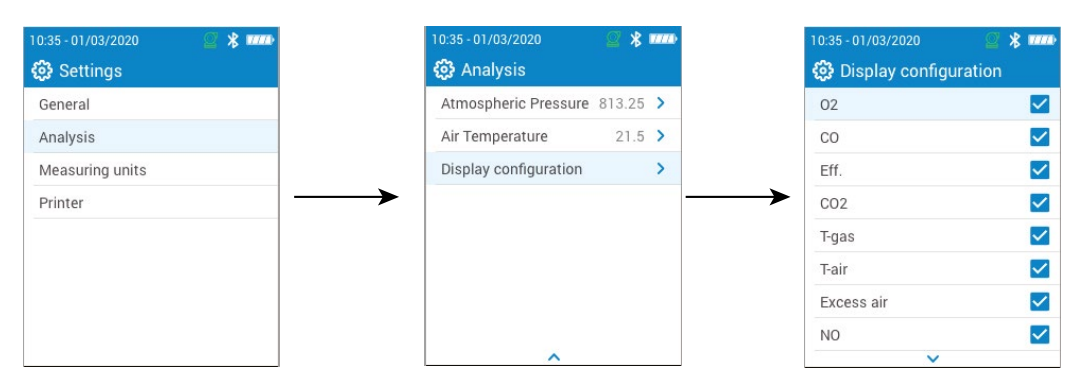

# 8. Die Maßeinheiten einstellen

In diesem Teil kann man für jeden vom Messgerät gemessenen und berechneten Parameter die Maßeinheit festlegen. Je nach Parameter sind die untenstehenden Einheiten verfügbar:

- Temperatur: °C, °F
- Druck: mbar, iwg (inches water gauge), mmwg, mmHg, Pa, hPa, kPa, psi
- Gaskonzentrationen: ppm, mg/m<sup>3</sup>, %, mg/kWh, g/GJ, g/m<sup>3</sup>, g/kWh, g/hp
- Luftüberschuss: %, ---

Die Ansicht **"Einstellungen"** wird angezeigt.

- Auf **"Maßeinheiten"** gehen und auf OK drücken.
- Auf den einzustellenden Parameter gehen und auf OK drücken.
- Die erforderliche Einheit mit den Pfeilen in der Liste auswählen und mit OK bestätigen.
- Auf die Menü-Taste drücken, um die Auswahl zu speichern, und die Bildschirmansicht verlassen.

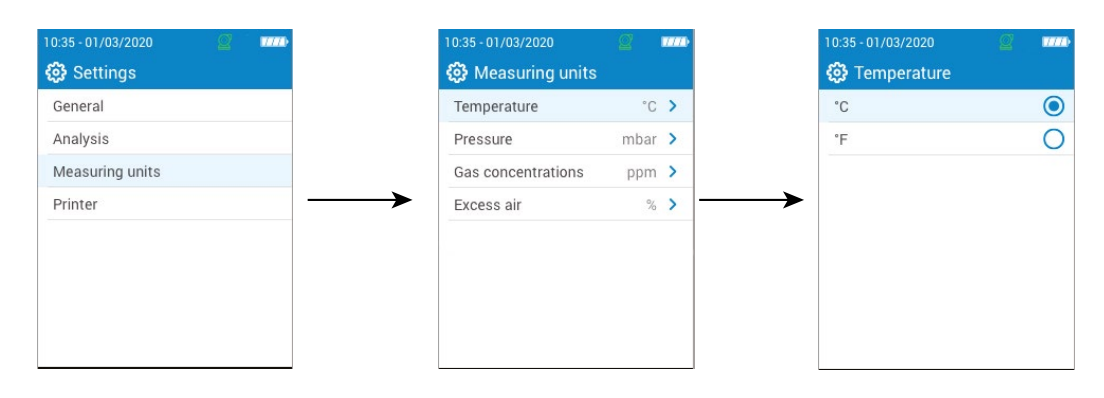

# 9. Den Drucker einstellen

<span id="page-11-0"></span>Mit diesem Teil kann man die Druckereigenschaften einstellen: Verbindung mit dem Drucker, persönlich gestaltbare Kopfzeile und Anzahl der Kopien.

Der Drucker ist optional erhältlich.

## **9.1 Die Druckerverbindung einstellen**

Die Ansicht **"Einstellungen > Drucker"** wird angezeigt.

- Die Drahtlosverbindung des Druckers aktivieren.
- Auf **"Drucker"** gehen und auf OK drücken.
- Auf **"Druckerverbindung"** gehen und auf OK drücken.
- Den Button **"Drahtloser Druckermodus"** aktivieren.
- Auf **"Drucker suchen"** gehen und auf OK drücken.

Das Messgerät sucht die verfügbaren Drucker und zeigt die gefundenen Ergebnisse an.

• Auf den erforderlichen Drucker gehen und auf OK drücken.

**Das Messgerät kann nicht gleichzeitig mit der App und dem Drucker verbunden sein. Wenn das Messgerät mit der App verbunden ist, die App verlassen und dann erneut nach Druckern suchen.**

## **9.2 Die Zahl der Kopien einstellen**

Die Zahl der zu druckenden Kopien kann eingestellt werden. Die Ansicht **"Einstellungen > Drucker"** wird angezeigt.

• Auf **"Zahl der Kopien"** gehen und auf OK drücken.

- Die Nach oben/unten Tasten benutzen, um die Zahl der Kopien festzulegen. Maximal 5 Kopien können gedruckt werden.
- Auf die Menü-Taste drücken, um die Auswahl zu speichern, und die Bildschirmansicht verlassen.

# 10. Informationen über das Messgerät

Dieser Teil enthält Informationen über das Messgerät:

- Wartung und Kalibrierung
- Informationen über die Sensoren
- Modellnummer
- Seriennummer
- Firmwareversion
- Ladezustand des Akkus

## **10.1 Wartung und Kalibrierung**

## **10.1.1 Informationen zur Kalibrierung**

Diese Ansicht gibt Informationen zur Kalibrierung der im Messgerät installierten Sensoren. Die Ansicht **"Wartung / Kalibrierung"** wird angezeigt.

• Auf **"Informationen zur Kalibrierung"** gehen und auf OK drücken. Folgende Informationen werden für jeden installierten Sensor angezeigt und können gewählt werden:

- Letzte Kalibrierung im Werk
- Letzte Kalibrierung durch den Benutzer
- Datum der nächsten Kalibrierung im Servicecenter
- Auf **"Kundendienst Kontakt"** unten auf dem Display gehen und auf OK drücken. Die Versandanschrift wird angezeigt.

## **10.1.2 Kontakt Servicecenter**

Die Ansicht **"Wartung / Kalibrierung"** wird angezeigt.

• Auf **"Kundendienst Kontakt"** gehen und auf OK drücken, um die Kontaktinformationen des Sauermann Servicecenters anzuzeigen.

## **10.1.3 Die Kalibrierung durchführen**

Mit dieser Ansicht kann der Benutzer an einem Sensor die Kalibrierung durchführen.

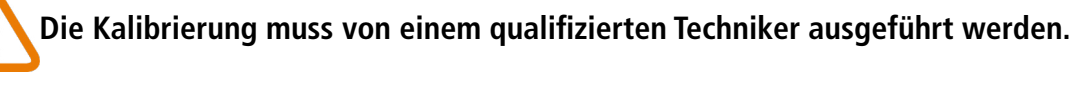

Die Ansicht **"Wartung / Kalibrierung"** wird angezeigt.

- Auf **"Die Kalibrierung durchführen"** gehen und auf OK drücken.
- Den Zugangscode für die Kalibrierung eingeben.

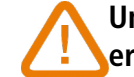

## **Um Ihren Code zu erhalten, wenden Sie sich bitte an das Servicecenter. Unsere Mitarbeiter**

**erklären Ihnen, wie Sie den Code erhalten.**

- Auf den Sensor gehen, für den die Kalibrierung erfolgen soll und auf OK drücken.
- Den neuen Referenzwert eingeben und dann auf **"Kalibriergas anwenden und starten"** gehen und auf OK drücken.

Das Messgerät führt während einer bestimmten Dauer die Messungen durch und zeigt folgende Informationen an:

- Messung
- Stromverbrauch des Sensors
- Referenzwert
- Das Kalibriergas im Messgerät zirkulieren lassen. Sobald stabile Messwerte angezeigt werden zur Bestätigung auf OK drücken.

## <span id="page-12-0"></span>**10.2 Informationen über die Sensoren**

Diese Ansicht enthält Informationen über die im Messgerät installierten Sensoren.

Die Ansicht **"Informationen über das Abgasmessgerät"** wird angezeigt.

- Auf **"Informationen über den Gassensor"** gehen und auf OK drücken.
- Auf den Sensor gehen, für den die Informationen angezeigt werden sollen, und auf OK drücken. Folgende Informationen werden angezeigt:
	- Sensortyp
	- Messbereich des Sensors
	- Datum der letzten Kalibrierung
	- Datum der Installation
	- Ausgangsspannung (in Mikroampere)
	- Schätzung der Lebensdauer des Sensors: eine Anzeige mit vier Balken erscheint. Wenn nur noch der letzte Balken übrig ist, empfiehlt es sich, mit einem von Sauermann autorisierten Servicecenter Kontakt aufzunehmen.

## **10.3 Sonstige Informationen**

Die Informationen-Ansicht des Messgeräts gibt auch folgende Informationen an:

- Modellnummer
- Seriennummer
- Firmwareversion
- Ladezustand des Akkus

**Wenn Sie mit dem Hersteller oder einem Servicecenter Kontakt aufnehmen, geben Sie die Modellnummer und die Seriennummer an.**

# 11. Sonstige Messungen ausführen

Das Messgerät kann auch noch andere Messungen als Abgasmessungen durchführen:

- Überwachung des CO
- Gasdurchflussrate / Durchflussrate der Pumpe
- Integritätstest des Wärmetauschers

## **11.1 Eine CO-Kontrolle durchführen**

Die Überwachung des CO erfolgt mithilfe der externen CO-Sonde (optional erhältlich) oder des integrierten CO-Sensors. • Eine CO-Sonde (optional erhältlich) mit dem DIN-Anschluss unten am Messgerät verbinden.

Aus den Testergebnissen wird die Variation der Mengen von O<sub>2</sub> und CO während der Testdauer berechnet. Wenn die beiden Tests beträchtlich voneinander abweichen, ist es sehr wahrscheinlich, dass das Heizungssystem einen Riss oder eine Anomalie aufweist. Es ist wichtig, das System von einem Fachmann überprüfen zu lassen.

- 
- Das Messgerät einschalten.
- Auf die Menü-Taste drücken, auf **"Sonstige Messungen"** gehen und auf OK drücken.

• Auf **"Überwachung des CO"** gehen und auf OK drücken. Die Messung wird gestartet, das Gerät zeigt den aktuellen CO-Wert, den maximalen CO-Wert und die Dauer des Tests an (Höchstdauer: 59 min 59 s). Der maximale CO-Wert und die Dauer werden jedes Mal auf Null gesetzt, wenn man in das Menü "Überwachung des CO" geht.

## **11.2 Einen Integritätstest des Wärmetauschers durchführen**

Dieser Test liefert Informationen, die helfen können, herauszufinden, ob der Wärmetauscher und/oder die Brennkammer einen Riss oder ein Leck aufweisen.

Die Ansicht **"Sonstige Messungen"** wird angezeigt.

- Auf **"Integritätstest des Wärmetauschers"** gehen und auf OK drücken.
- Die Entnahmesonde in das Rohr einführen.
- Die Heizung einschalten (bei ausgeschaltetem Ventilationssystem) und warten, bis sich die Messungen von O<sub>2</sub> und CO auf dem Display des Messgeräts stabilisieren.
- Auf OK drücken, um den Integritätstest des Wärmetauschers mit dem Messgerät zu beginnen, eben bevor sich die Ventilation einschaltet. Man muss sicher sein, dass sich der Ventilator innerhalb der ersten 30 Sekunden des Tests einschaltet.

## **11.3 Eine Messung der Opazität durchführen**

Man kann einen Opazitätsindex in das Messgerät eingeben. Die Messung der Opazität erfolgt mit einer optional erhältlichen Pumpe.

Der Opazitätsindex besteht in der Messung der festen Verbrennungsrückstände im Abgas mithilfe einer Pumpe und eines Filters. Die Färbung des Filters wird mit einer Vergleichstabelle mit 10 Graustufenbereichen verglichen, die von 0 bis 9 durchnummeriert sind.

## **11.3.1 Die Messung durchführen**

## **Vorbereitender Schritt: um Kondensation in der Pumpe zu vermeiden, muss man vor Durchführen**

**der Messung OHNE FILTER Frischluft einblasen.**

- Das Filterpapier in die Pumpe einlegen.
- Abgas aus der Mitte des Rohrs pumpen.

Das für eine Opazitätsmessung erforderliche Volumen entspricht etwa 10 Saugzyklen der Pumpe. • Die Verschmutzung des Filters mit der Vergleichstabelle vergleichen, um den Opazitätsindex zu bestimmen. • Diesen Schritt gegebenenfalls mehrere Male durchführen. Den Filter bei jedem Schritt ersetzen.

- 
- 

# 12. Wartung des Messgeräts

## <span id="page-13-0"></span>**12.1 Lebensdauer der Sensoren**

Bei den Gassensoren handelt es sich um elektrochemische Sensoren: bei Anwesenheit des zu detektierenden Gases läuft darin eine chemische Reaktion ab, durch die ein elektrischer Strom entsteht. Die vom Gerät gemessene Stromstärke wird in die entsprechende Gaskonzentration umgerechnet. Die Lebensdauer eines Sensors hängt unmittelbar zusammen mit dem Verbrauch der in dem Sensor vorhanden Reaktionsmittel. Der fortlaufende Verbrauch des Reaktionsmittels bewirkt, dass das Funktionieren des Sensors sich verschlechtert, bis er nicht mehr funktioniert. Dann muss er ausgetauscht werden. Um effiziente Messungen zu gewährleisten, dürfen die Sensoren nur in einem von Sauermann zertifizierten Servicebetrieb kalibriert werden.

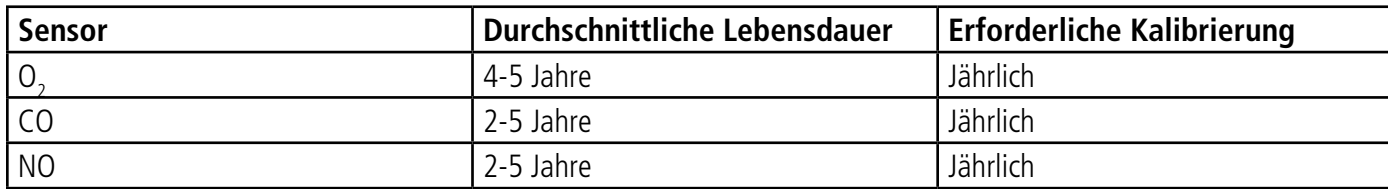

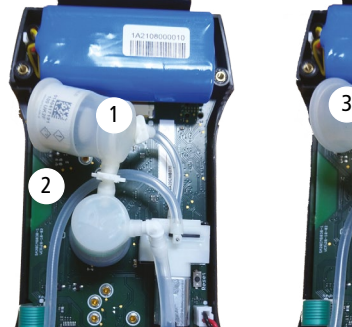

Abgezogener weißer Schutz mit Sensor

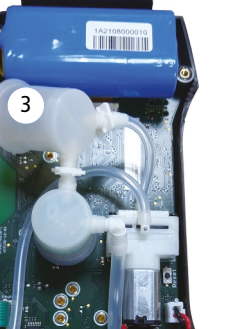

Aus dem weißen Schutz herausgezogener Sensor

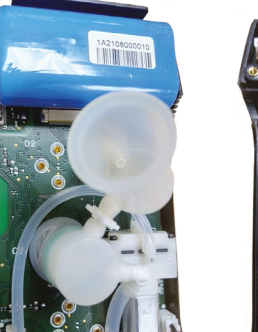

**Regelmäßig den Akku aufladen, um das optimale Funktionieren der elektrochemischen Sensoren zu gewährleisten. Der Akku des Instruments darf nicht vollständig entladen werden. Dafür Sorge tragen, dass der Akku immer geladen ist, selbst während einer längeren Nutzungspause. Das Gerät im Sommer mit vollständig geladenem Akku wegräumen.**

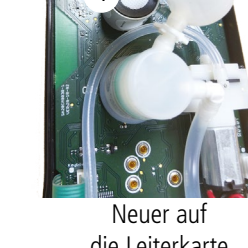

die Leiterkarte gesteckter Sensor

• Der O<sub>2</sub>-Sensor muss auf die O<sub>2</sub>-Position gesteckt werden. • Der CO-Sensor muss auf die CO-Position gesteckt werden. • Der NO-Sensor muss auf die NO-Position gesteckt werden.

## **12.2 Einen verbrauchten Sensor austauschen**

Für den Austausch eines verbrauchten Sensors diese Prozedur befolgen:

- $O_2$ : 2 Stunden
- $\bullet$  CO: 2 Stunden
- NO: 24 Stunden

- Das Messgerät muss ausgeschaltet sein.
- Den Gummischutz abnehmen.
- Das Messgerät so drehen, dass man die Rückseite sieht.
- Das Messgerät öffnen, indem man die 4 Schrauben mit einem Kreuzschlitzschraubenzieher (Philips) herausdreht. Die Hinterseite der Schutzhülle kann abgenommen werden.
- Den weißen Gummischutz mit dem darin befindlichen verbrauchten Sensor (1) von der Leiterkarte (2) abziehen.
- Den verbrauchten Sensor aus dem weißen Gummischutz (3) herausnehmen, indem man auf den Sensor drückt.
- Den neuen Sensor (4) auf die Leiterkarte stecken und den weißen Gummischutz wieder daraufstecken (5), so dass er die Leiterkarte berührt.

**Um Beschädigungen zu vermeiden, keine Werkzeuge von der Art eines Schraubenziehers benutzen, um der Sensor aus dem Gummischutz zu holen.**

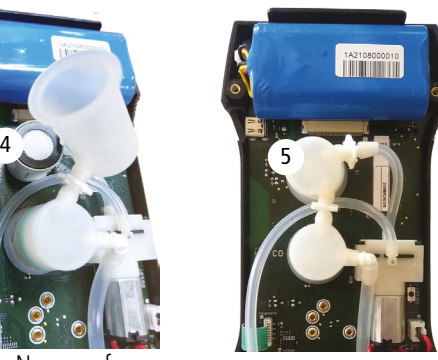

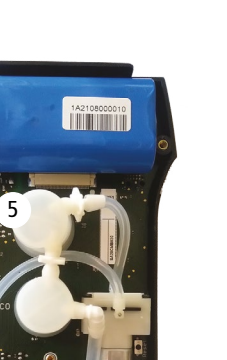

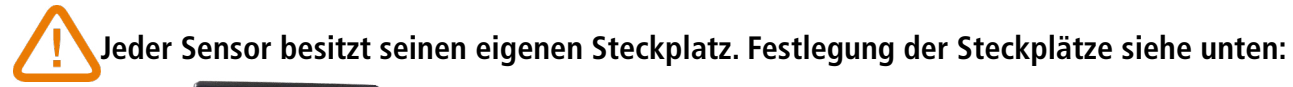

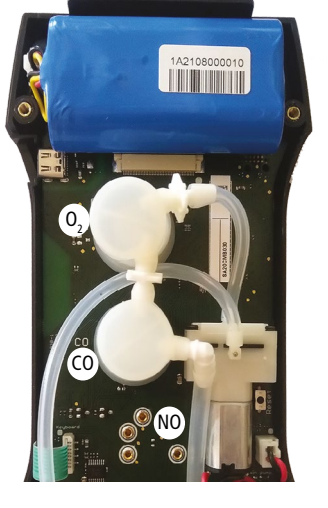

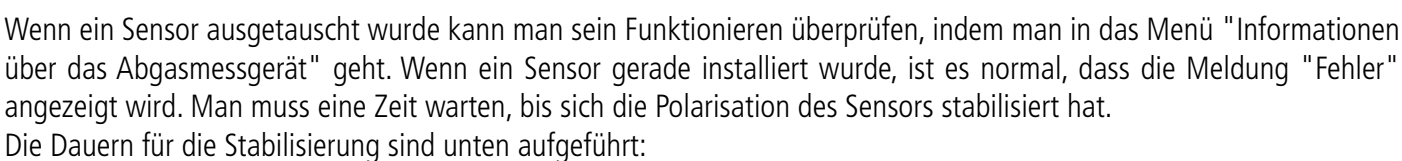

## **12.3 Den Filter des Kondensatbehälters austauschen**

Für den Wechsel des Filters des Kondensatbehälters diese Prozedur befolgen:

- Die Sonde vom Messgerät trennen.
- Den unteren Teil (2) des Kondensatbehälters vom oberen Teil (1) abschrauben.
- Vorsichtig das schwarze Teil (3) abnehmen.
- Den gebrauchten Filter (4) entfernen und durch einen neuen ersetzen.
- Das schwarze Teil (3) zurück an seinen Platz setzen.
- Den unteren Teil (2) wieder auf den oberen Teil (1) schrauben.
- Sich vergewissern, dass die O-Ring-Dichtung an der richtigen Stelle im unteren Teil des Kondensatbehälters platziert ist.

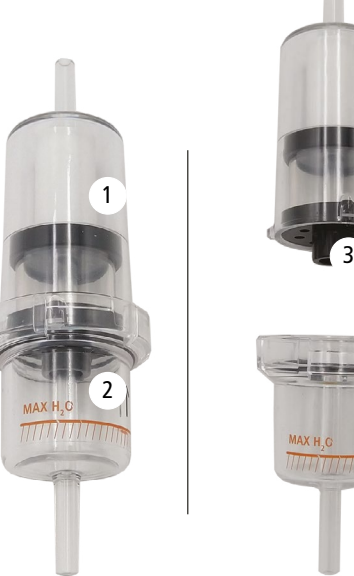

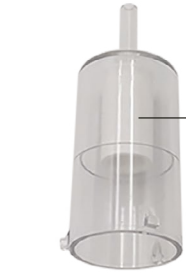

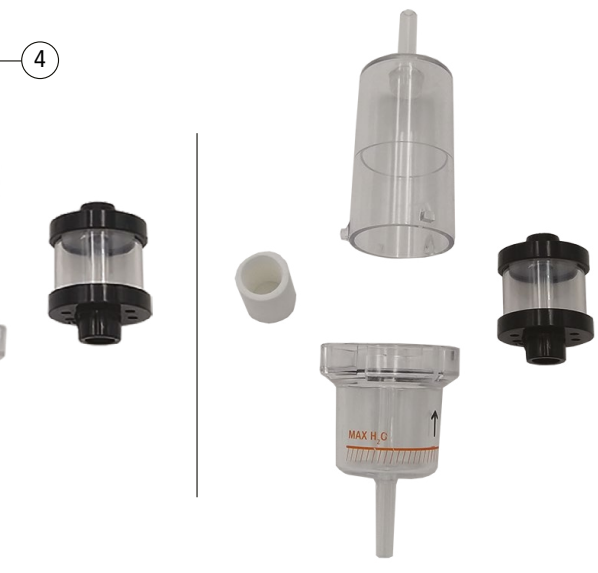

# 13. Optionales Zubehör

<span id="page-14-0"></span>Folgendes Zubehör ist optional erhältlich\*:

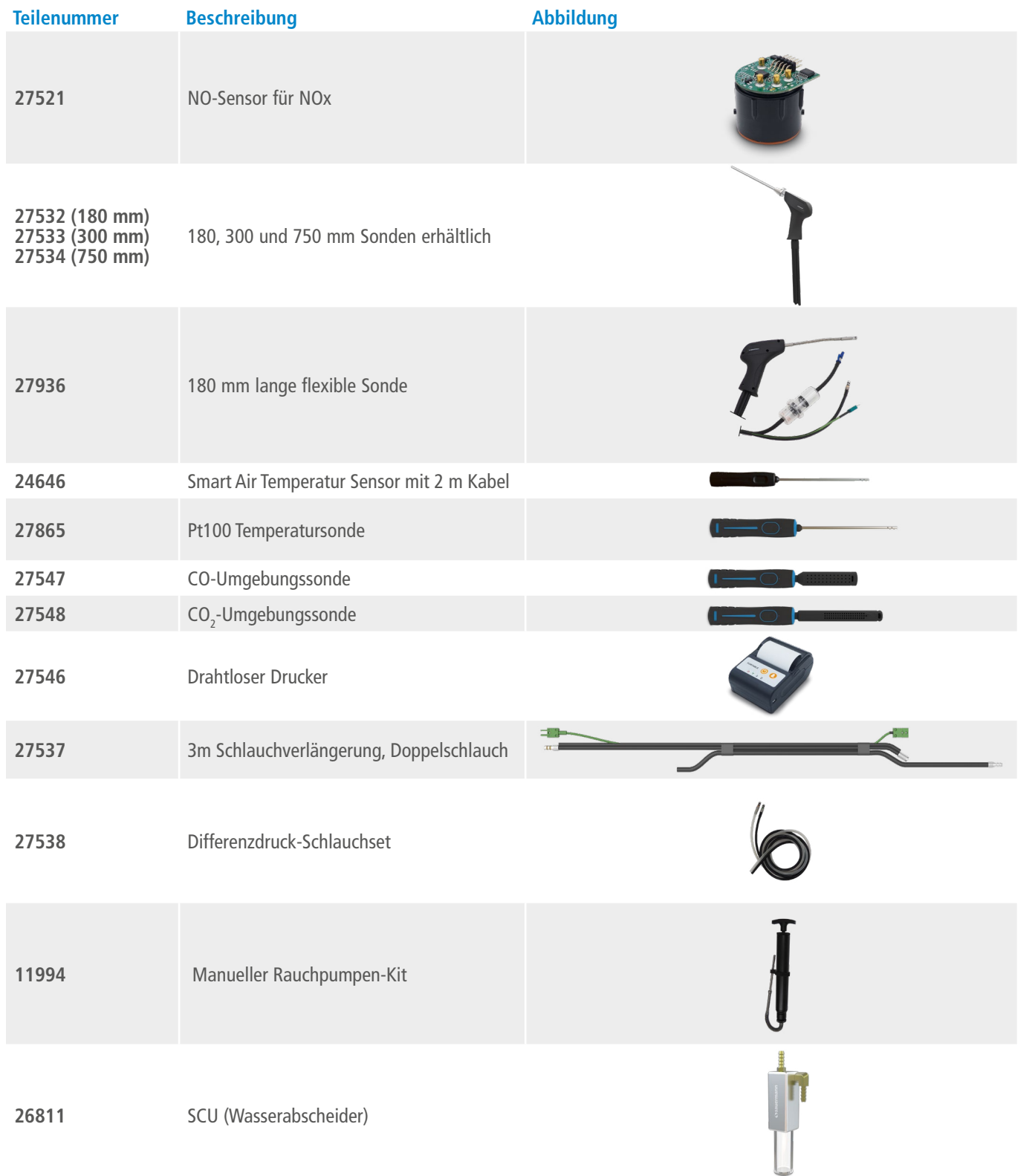

\*Weitere Einzelheiten zum Zubehör der Si-CA Messgeräte finden Sie im Datenblatt.

# 14. Ersatzteile

mit Schutzglas, Tastatur und Typenetikett 030, mit Magneten en für Schlauch und Tc

nde

 $-CA$  030

ngefarbenen O-Ring-Dichtungen

warzen O-Ring-Dichtungen

nen O-Ring-Dichtungen

ilter (ohne Schlauchverbindung und Gasschlauch)

ilter, kurze Schlauchverbindung und Gasschlauch

Kaminzug messen kann, wenn die Pumpe des Messgeräts

Folgende Ersatzteile sind erhältlich:

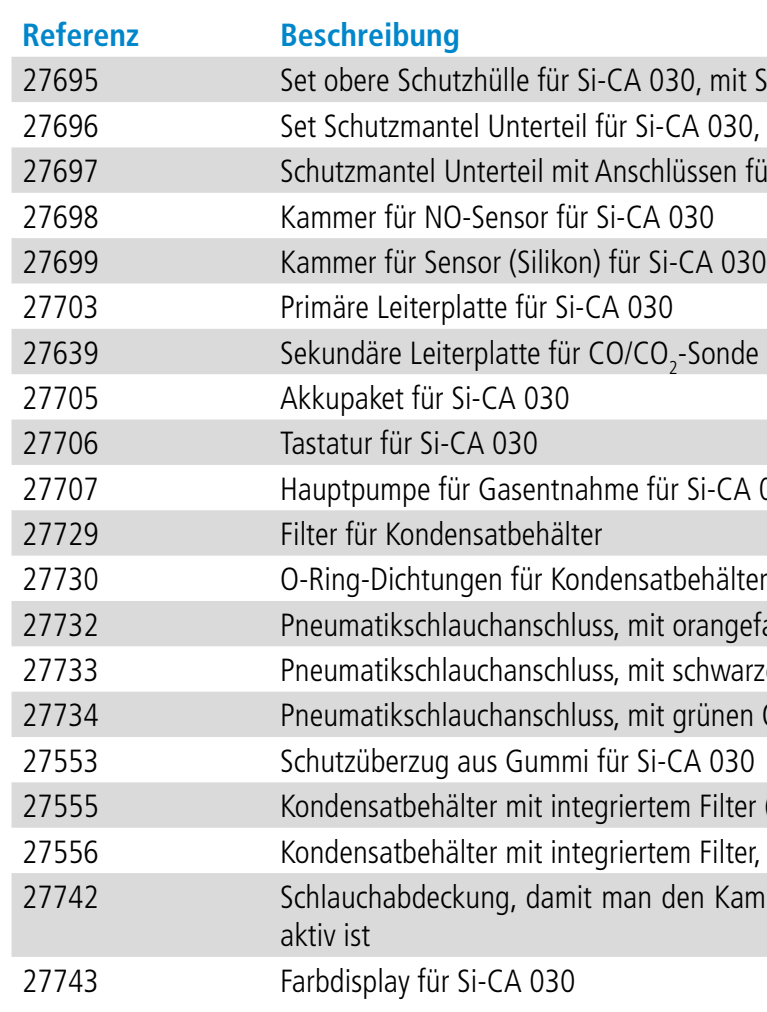

# VT – Si-CA030 – DE – 02/02/2023 – Unverbindliches Dokument – Sauermann behält sich das Recht vor, die Eigenschaften seiner Produkte ohne vorherige Ankündigung zu ändern. NT – Si-CA030 – DE – 02/02/2023 – Unverbindliches Dokument – Sauermann behält sich das Recht vor, die Eigenschaften seiner Produkte ohne vorherige Ankündigung zu ändern.

## **Sauermann Industrie**

ZA Bernard Moulinet 24700 Montpon Frankreich T. +33 (0)5 53 80 85 00 services@sauermanngroup.com

## **Sauermann NA**

140 Fell Court, Ste. 302 Hauppauge, New York 11788 T. (+1) 631-234-7600 F. (+1) 631-234-7605 info.usa@sauermanngroup.com

## **Sauermann GmbH**

Leibnizstraße 6 D – 74211 Leingarten T. +49 (0)7131/399990 F. +49 (0)7131/399992 info.germany@sauermanngroup.com

### **Sauermann UK**

Units 7-9, Trident Business Park Amy Johnson Way Blackpool - FY4 2RP T. +44 (0) 870 950 6378 F. +44 (0) 870 950 6379 info.uk@sauermanngroup.com

## **Sauermann Italia SA**

Via Golini 61/10 40024 Castel S.Pietro Terme (BO) T. (+39)-051-6951033 F. (+39)-051-942254 info.italy@sauermanngroup.com

## **Sauermann Ibérica**

C/Albert Einstein 33. Planta 3. P. I. Santa Margarida II 08223 Terrassa (Spanien) T. +34 931 016 975 info.spain@sauermanngroup.com

## **Sauermann Australia**

Unit 4/14 Rodborough Road, Frenchs Forest, NSW 2086 T. (+612) 8880 4631

VORSICHT! Es können materielle Schäden auftreten, beachten Sie die angegebenen Sicherheitsmaßgaben.

Nach der Rückgabe erfolgt die Wiederverwertung der verschiedenen Bestandteile des Geräts entsprechend den  $\overleftrightarrow{\mathbb{X}}$ 

Erfordernissen des Umweltschutzes und der WEEE-Richtlinie.